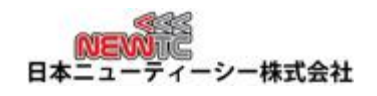

組み込み教育用ボード専門会社

www.newtc.co.jp

# 標準グラフィックLCD拡張モジュール(PM-LCD-G)のマニュアル

日本ニューティーシー株式会社

http://www.newtc.co.jp 改訂日 : 2017年 11月 9日

# 1. 標準グラフィックLCD拡張モジュール(PM-LCD-G)の紹介

- マイコン開発ボードと接続することにより、簡単に使えるグラフィックLCD拡張モジュール
- ◆ 明るさの調節が可能な可変抵抗器搭載
- ◆ 電源の状態を確認できるLED搭載
- ◆ NEWTCの開発ボードとグラフィックLCDモジュールは10pinコネクタで簡単接続(データ信号 ポートと制御信号ポートの接続)

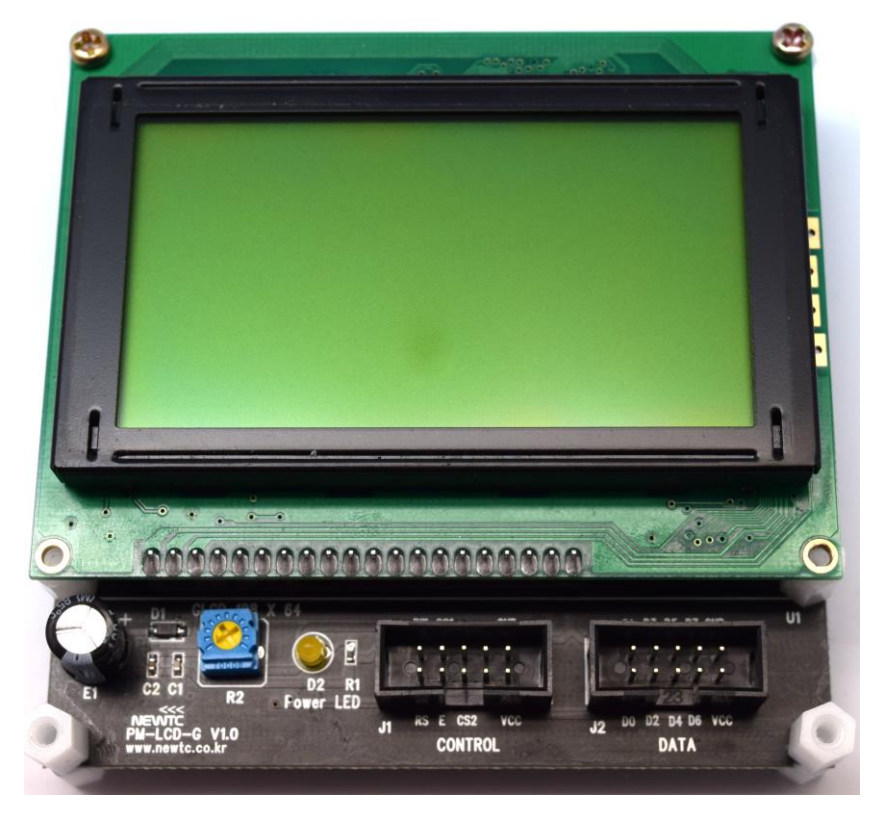

標準グラフィックLCD拡張モジュール PM-LCD-G

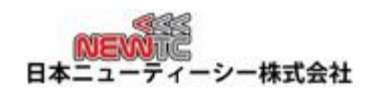

# 2. 標準グラフィックLCD拡張モジュール(PM-LCD-G)のハードウェア

2.1 ハードウェアの構成図

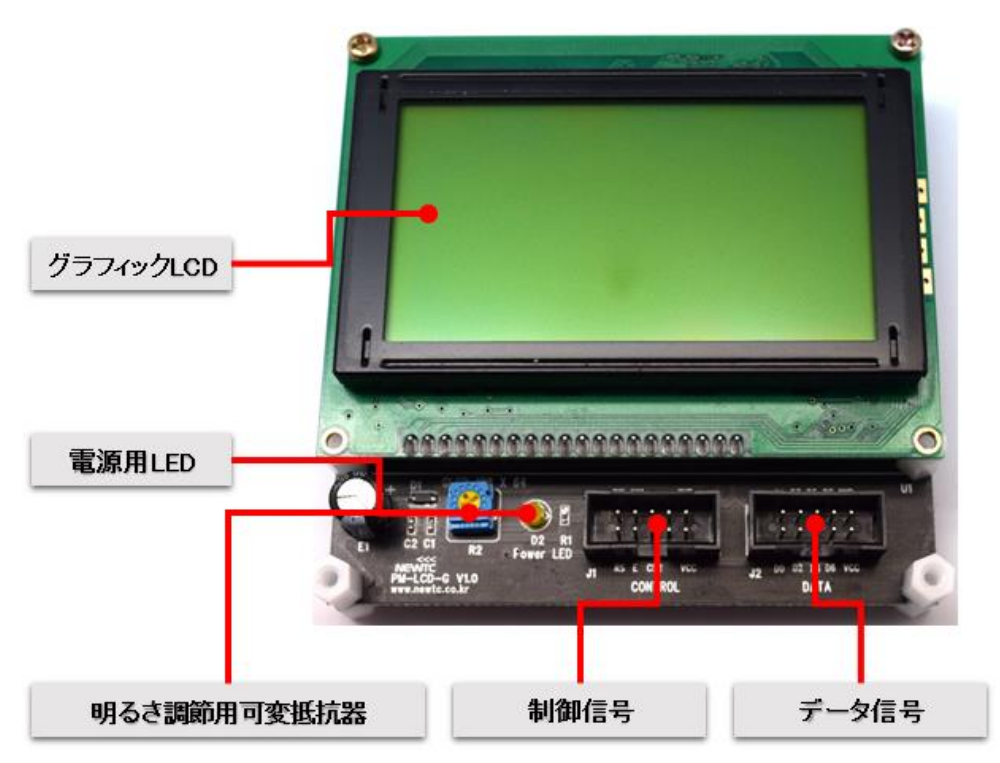

Figure 1 PM-LCD-Gモジュールのハードウェア構成図(すべての派生製品共通)

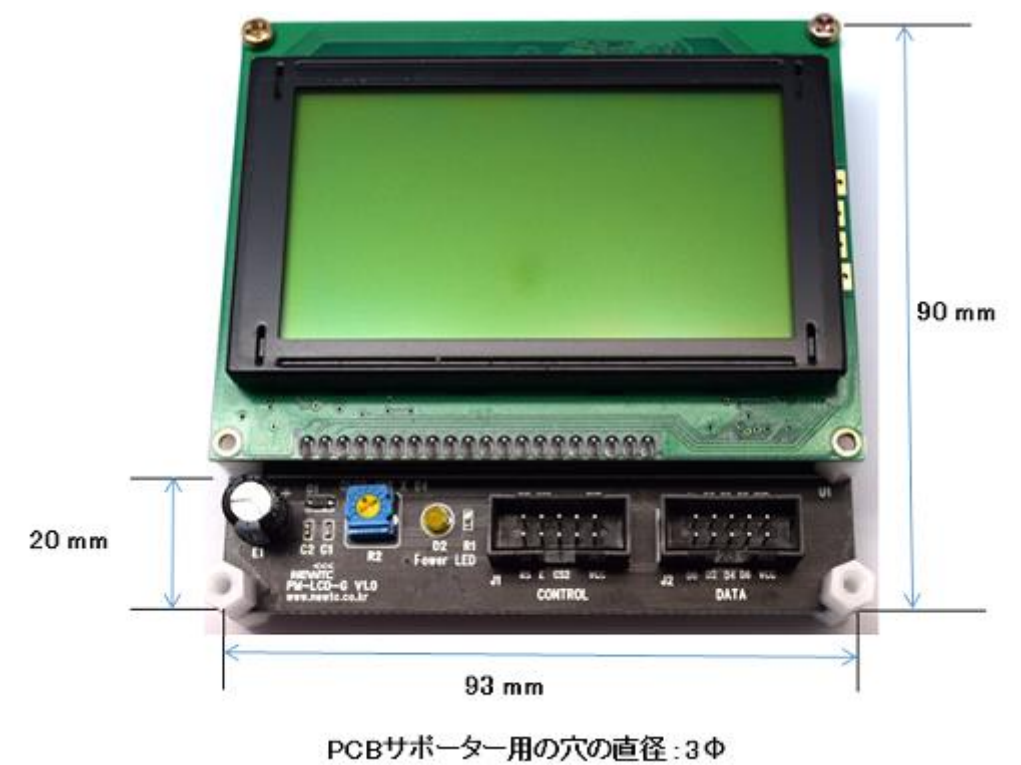

Figure 2 PM-LCD-Gの機構図

組み込み教育用ボード専門会社

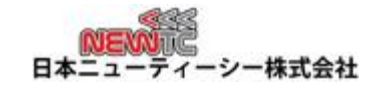

www.newtc.co.jp

2.2 コネクタの接続

データの信号 (DATA / J2):

D1 D3 D5 D7 GND D<sub>0</sub> D<sub>2</sub> D<sub>4</sub> D6 VCC

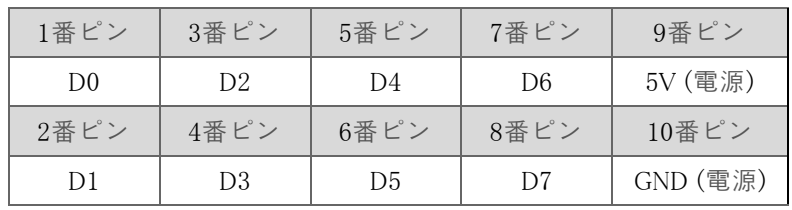

## 制御の信号 (CONTROL / J1):

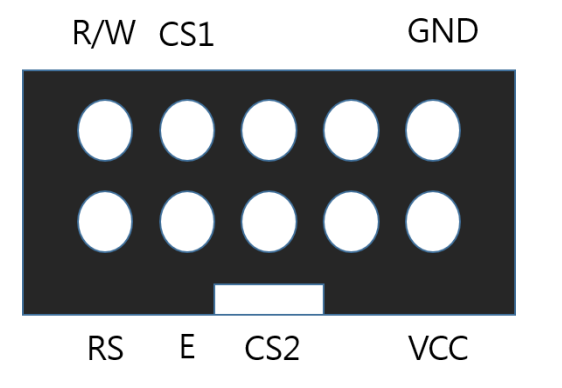

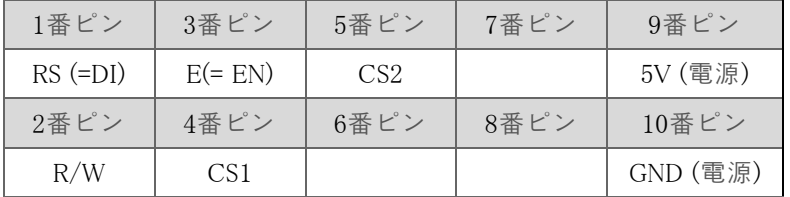

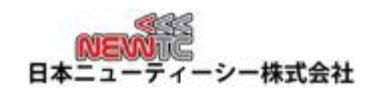

# 3. PM-LCD-Gモジュールを使用する方法

3.1 マイコン開発ボードと接続する

開発ボードと接続するときは、10pinボックスコネクタを2本使して接続します。

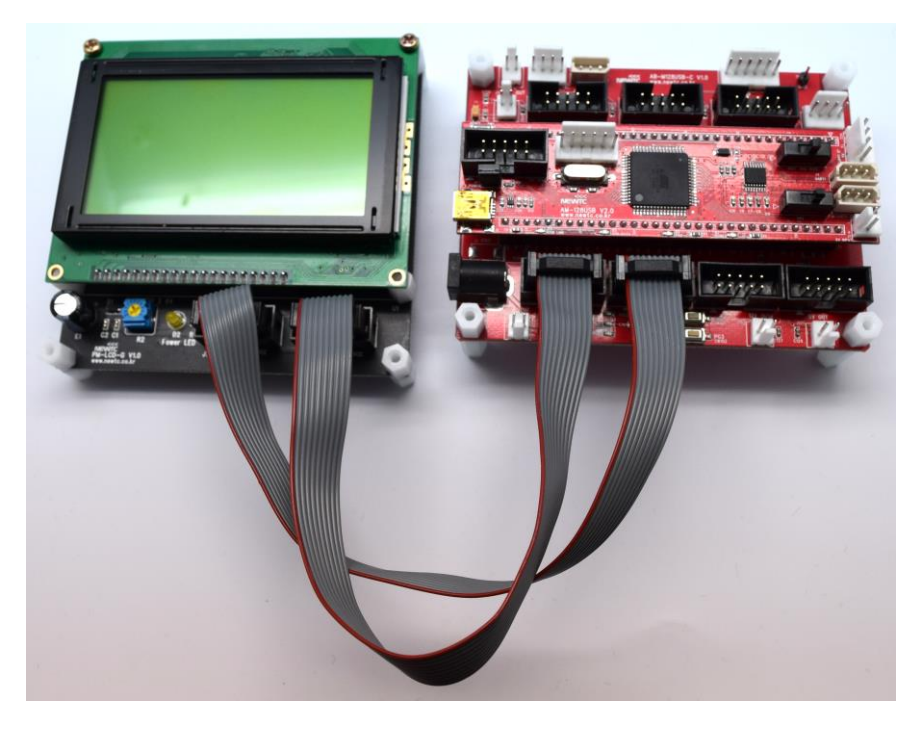

**Figure 3** PM-LCD-G + AM-128USB-C AVR開発ボード

DI<br>E本二ュ -シー株式会社  $\overline{\mathcal{X}}$ 

組み込み教育用ボード専門会社

www.newtc.co.jp

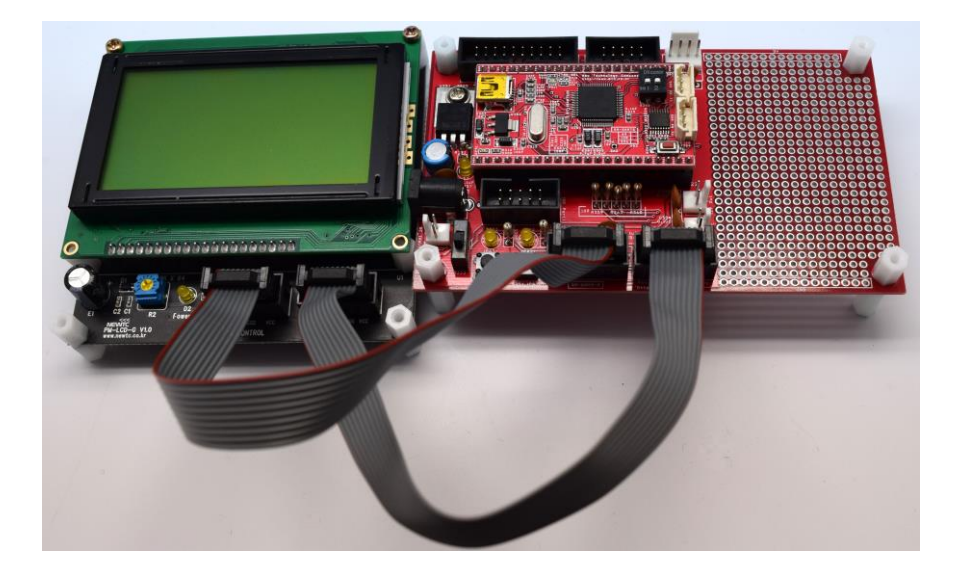

**Figure 4** PM-LCD-G + SM-SAM7S64-A 開発ボード

3.2 制御の信号

表3.1 グラフィックLCD信**号説**明:

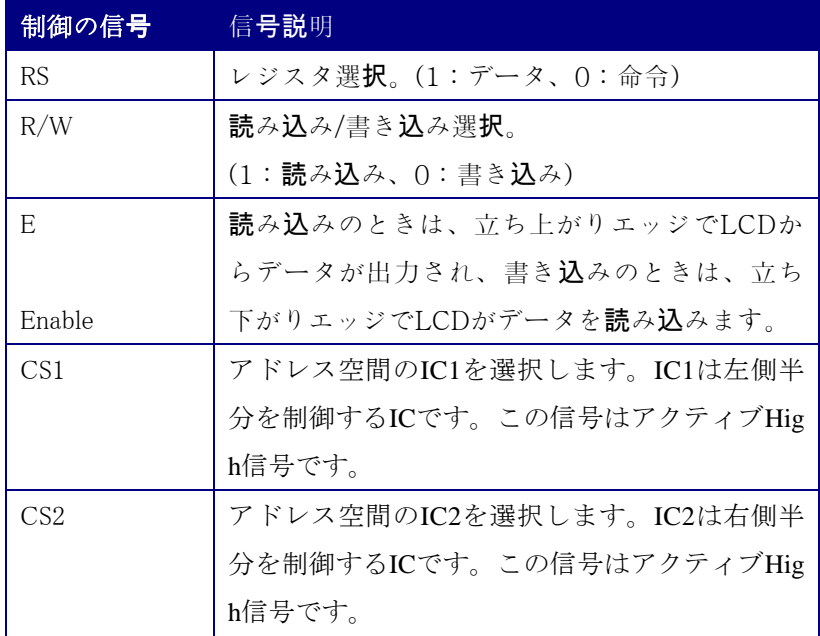

グラフィックLCD読み/書きタイミング

テキストLCDと同じように、グラフィックLCDも読み/書きのタイミングがあります。タイミ ングチャートは、次のとおりです。

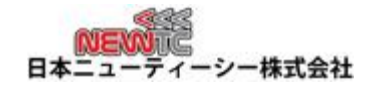

www.newtc.co.jp

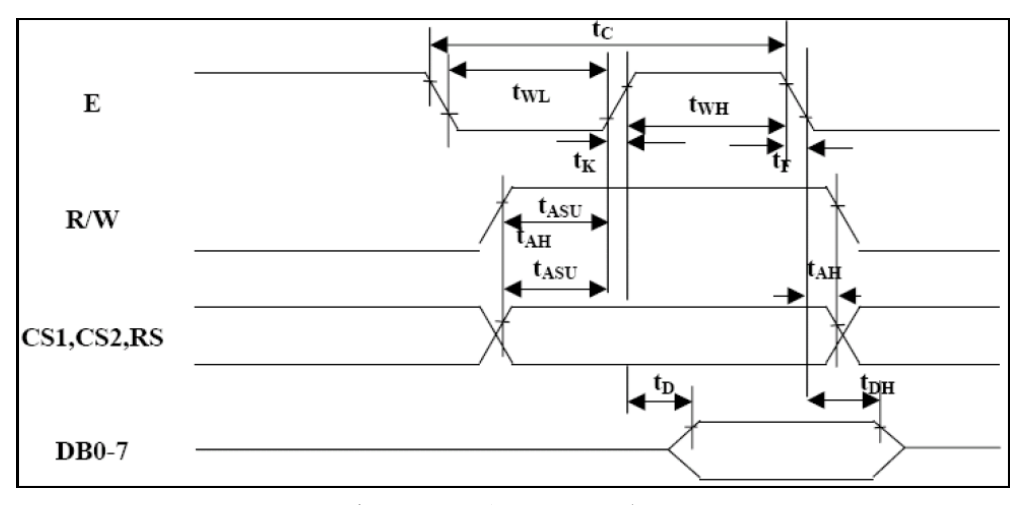

**Figure 5** 読み込み動作タイミングチャート

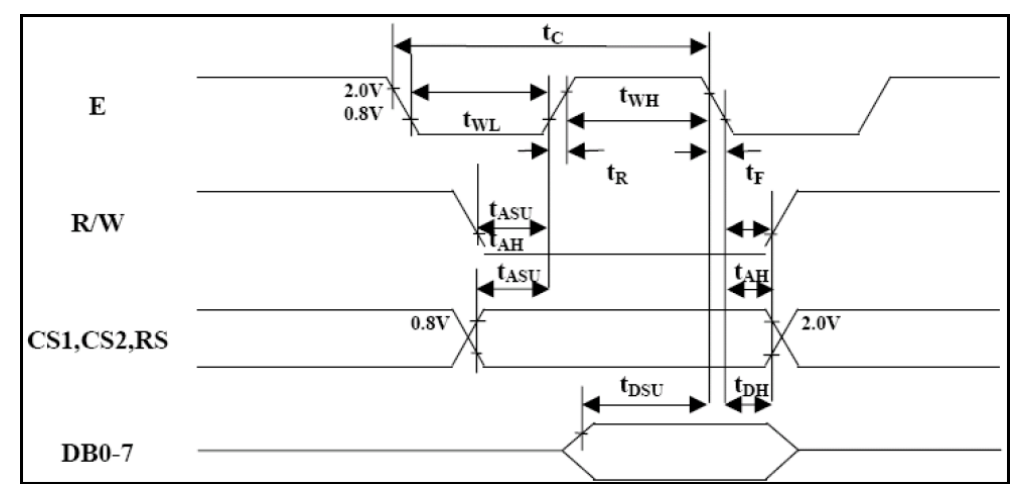

## **Figure 6** 書き込み動作タイミングチャート

表3.2 制御信号動作タイミング特性

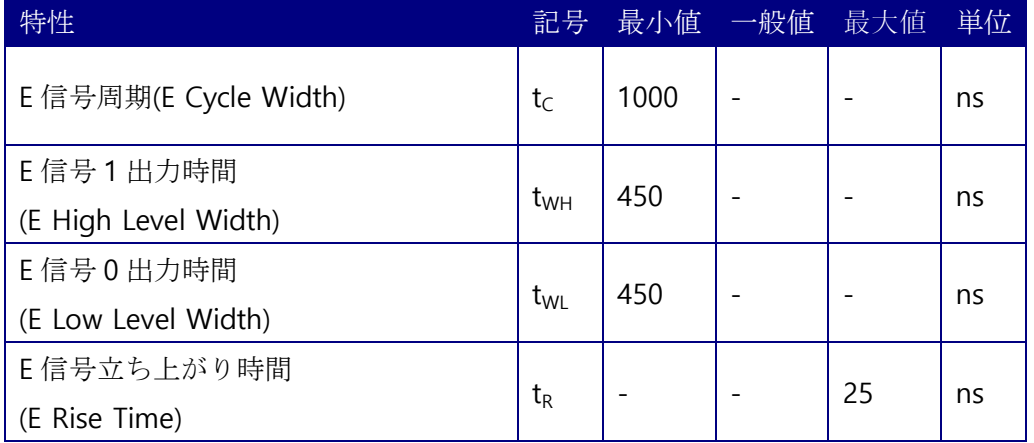

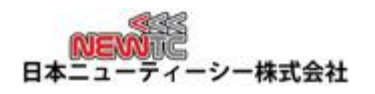

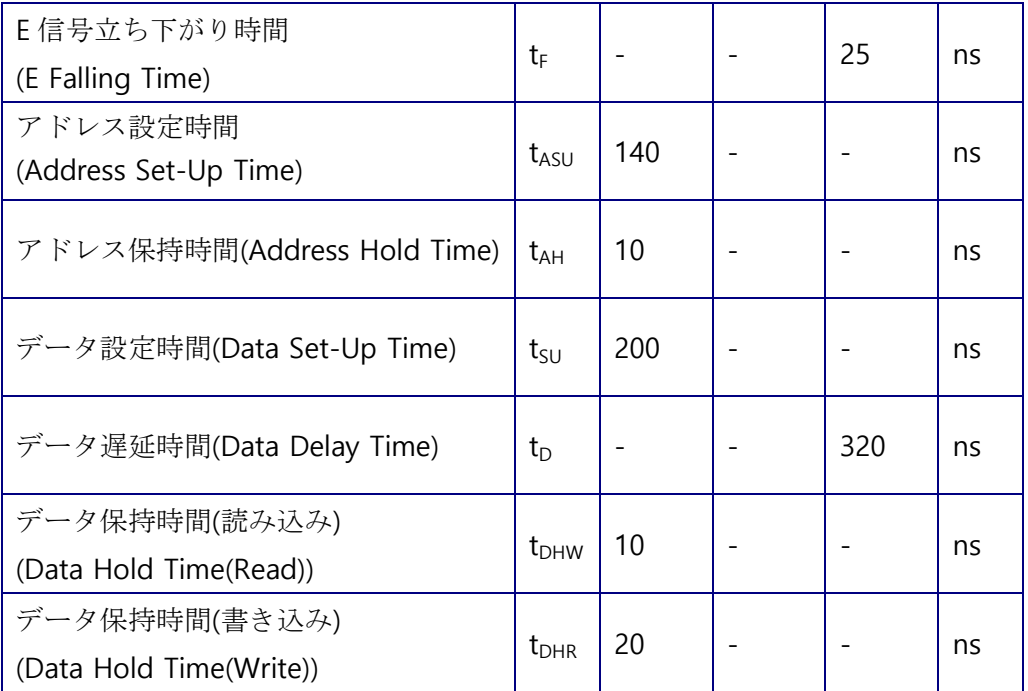

### 3.3 命令

命令は、次のとおりです。

3.3.1 画面ON/OFF

#### <制御命令/書き込み>

画面をON/OFFします。現在の状態とRAMデータに影響を与えません。

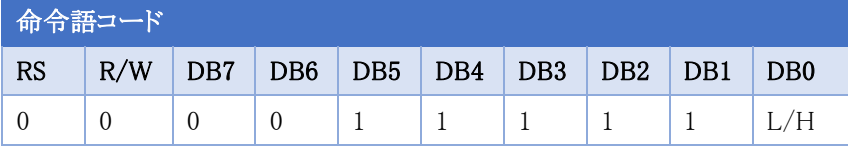

表3.3 画面のON/OFF命令

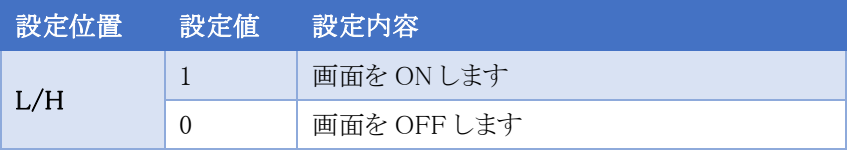

3.3.2 アドレス設定

### <制御命令/書き込み>

Yアドレス値をYアドレスカウンタに設定します。

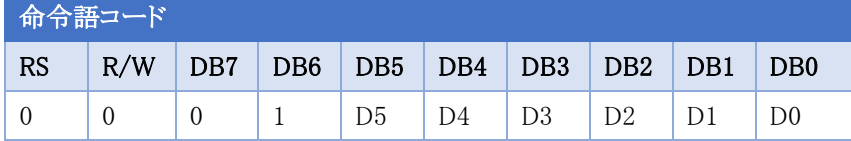

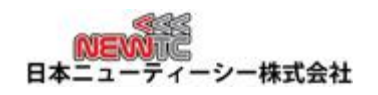

#### 表3.4 アドレス設定命令

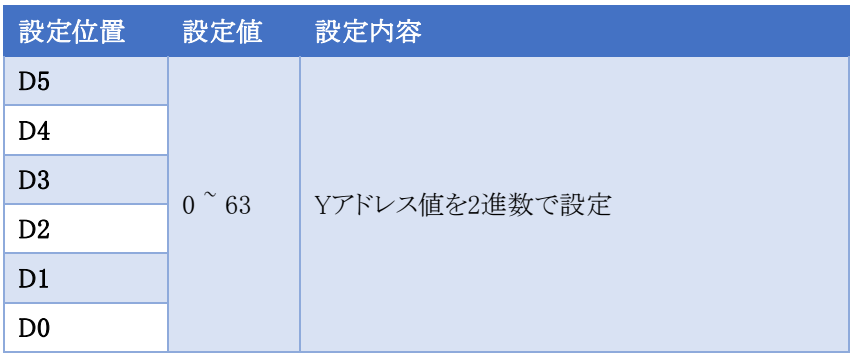

3.3.3 X アドレス設定

## <制御命令/書き込み>

Xアドレス値をXアドレスカウンタに設定します。

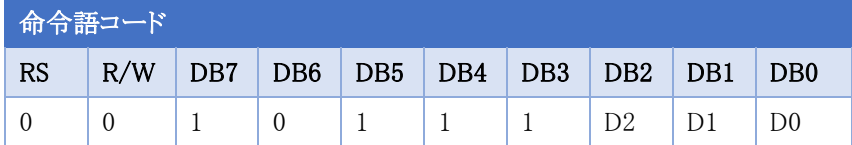

表3.5 ページ設定命令

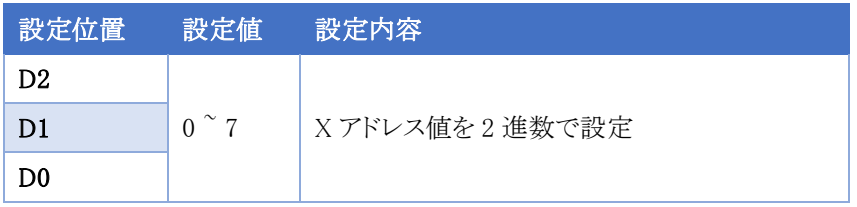

3.3.4 表示開始行設定

#### <制御命令/書き込み>

表示開始行を設定します。

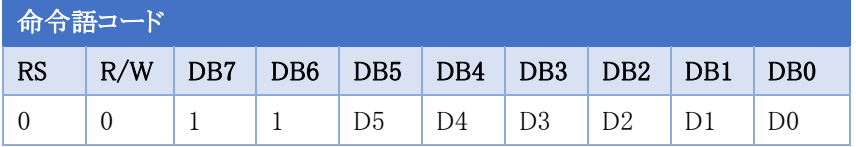

## 表3.6 ディスプレイ開始行設定命令

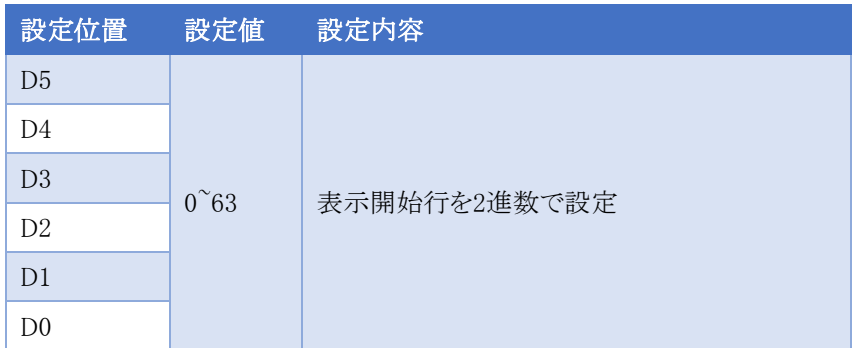

3.3.5 状態読み込み

# <制御命令/読み込み>

現在のLCDモジュールの状態を読み込みます。

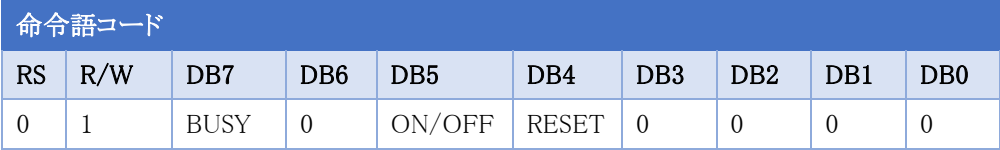

表3.7 状態読み込み命令

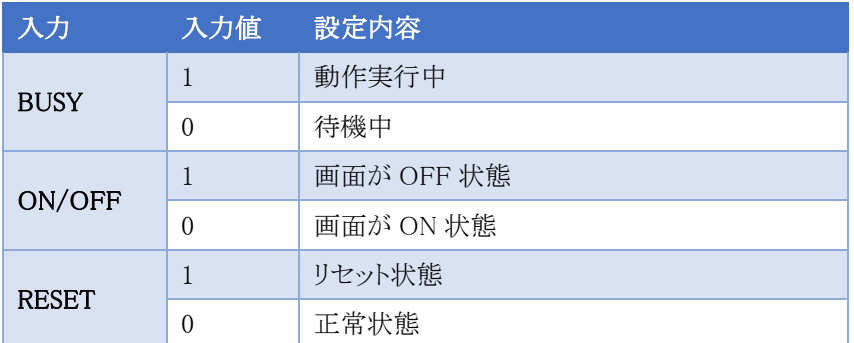

3.3.6 データ値書き込み

#### <データ命令/書き込み>

データを表示データRAMに保存します。命令を遂行した後、Yアドレスカウンタは自動的に+1され

ます。

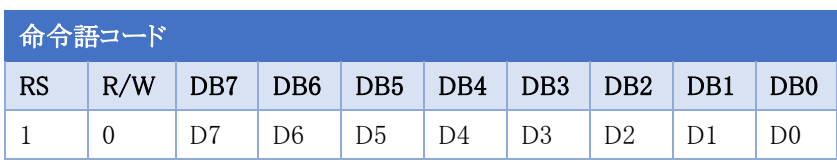

表3.8 データ値書き込み命令

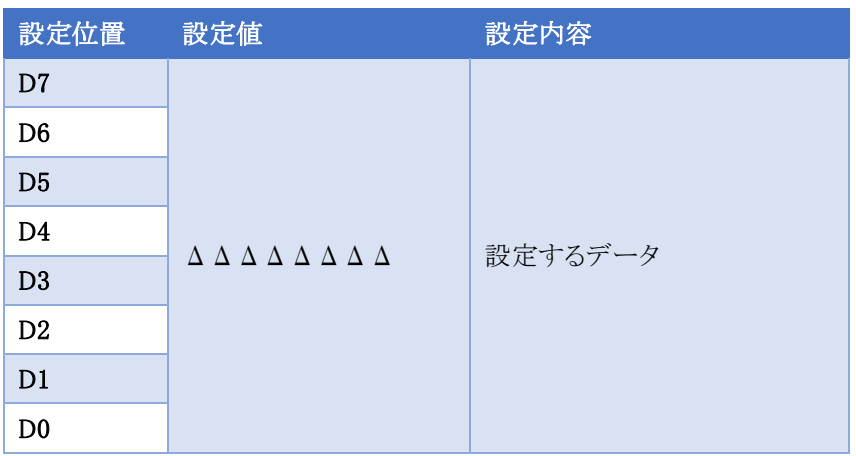

3.3.7 RAM データ値の読み込み

<データ命令/読み込み>

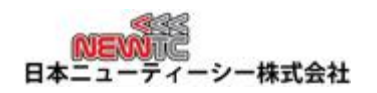

表示データRAMからデータを読み込みます。

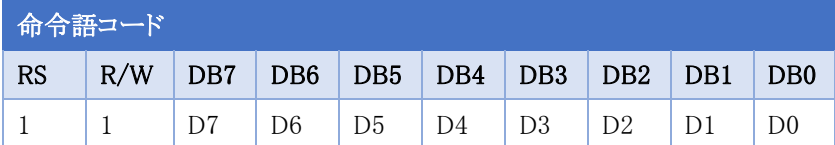

表3.9 RAMデータ値読み込み命令

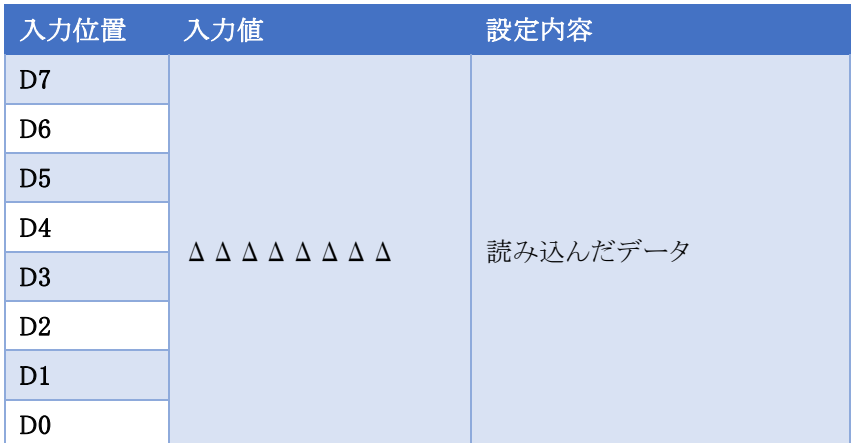

# 4. 注意事項

- 1. 製品に無理な力を加えないでください。製品が破損することがあります。
- 2. ボックスケーブルを接続する際に無理な力を加えないでください。製品が破損することがあり ます。
- 3. 逆電圧、逆電流を加えないでください。モジュールが破損することがあります。
- 4. LCDが出ない場合は、まず適正電源が供給されて確認した後、可変抵抗を回して明るさの 設定を点検してください。それでも問題が発生した場合、初期化コードをチェックしてください。

#### 5. 謝辞とホームページの紹介

5.1 謝辞

NEWTC(日本ニューティーシー株式会社)の製品をご購入いただき誠にありがとうございます。弊 社はAVR組み込み技術者のための組み込みボードや開発支援ツールを豊富にラインアップし、学 校などの教育用から企業の研究開発までをサポートする使いやすい高機能な製品を提供していま す。ご紹介したモジュールを使う場合、AVR、RL78などのマイクロプロセッサが必要です。本製品 の内容を勉強するには、キットにて提供するサンプルプログラムと講座などをご利用いただくか、ホ ームページのオンライン講座ページやサポート資料室ページなどの資料を参考にしてください。

5.2 技術サポートホームページ

日本ニューティーシー株式会社

[http://www.newtc.co.jp](http://www.newtc.co.jp/)

日本ニューティーシー株式会社ホームページのオンライン講座ページにて RL78,RX231,AVR 講座・FPGA講座・Cortex-M3講座など、多くの講座をアップしております。また、サポート資料室ペ ージでは各種必要なファイルやアプリケーションプログラムなどをアップしておりますので参考にし てください。

すべての製品のバージョンは変更されることがあります。最新のバージョン情報については、上 記のホームページで確認してください。

製品に関するアフターサービスやお問い合わせ等ございましたら、同ホームページのQ&Aにメッ セージを入れてください。迅速に対応させていただきます。

開発関連のお問い合わせにつきましては、電子メー[ル\(newtc@newtc.co.jp\)を](mailto:(newtc@newtc.co.jp))ご利用ください。